**USING THE CHROME BROWSER** Step 1: Open Chrome and go to:

https://www.expats.cz/prague/czech/hairsalons/mark-philip/

Step 2: Tap the Menu and check/tick the box located next to "Request desktop site" – see http://cnet.co/2cu4usT

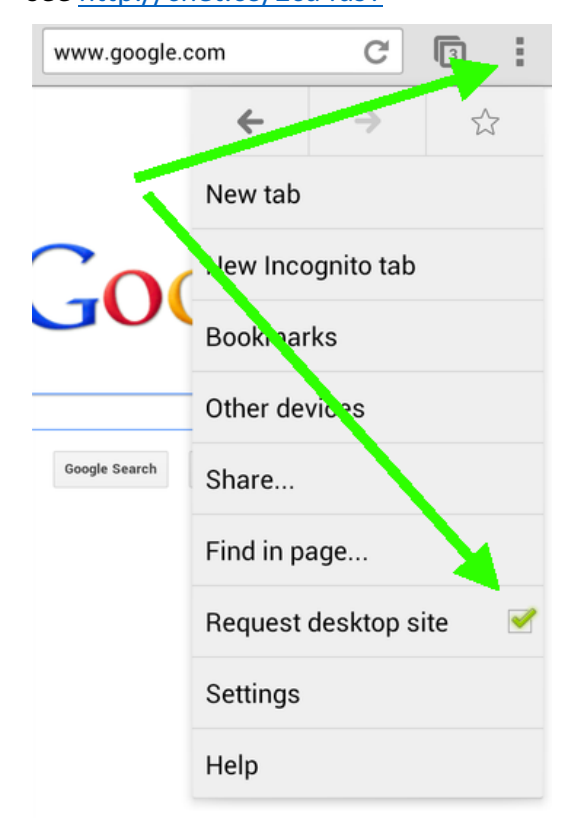

Step 3: The normal Expats web page will load in the background. Scroll down and tap "Write a review", rate us and write your review  $\odot$ 

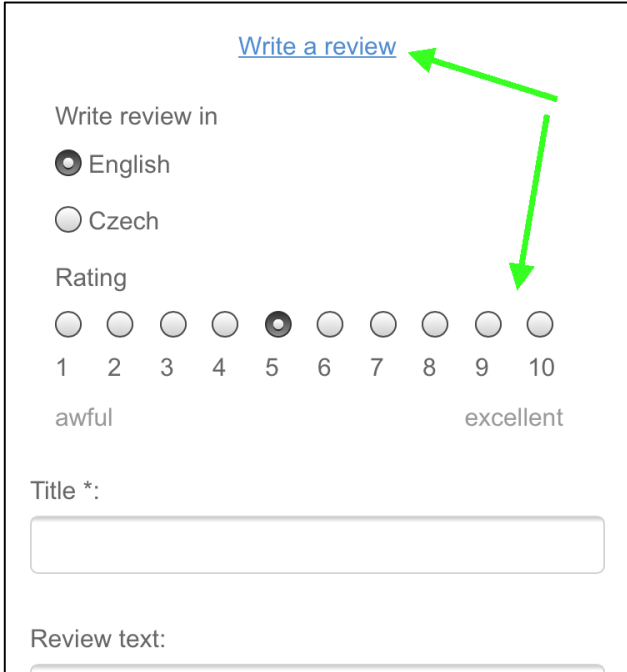

**USING THE FIREFOX BROWSER**

Step 1: Open Firefox and go to:

https://www.expats.cz/prague/czech/hairsalons/mark-philip/

Step 2: Tap the "Menu" button (either below the screen on some devices or at the top-right corner of the browser) – see http://mzl.la/1xKt6XL + http://mzl.la/1BsPh4a

Step 3: Select the Request Desktop Site checkbox (you may need to tap "More" first).

Step 4: The normal Expats web page will load. Scroll down and tap "Write a review", rate us and write your review  $\odot$ 

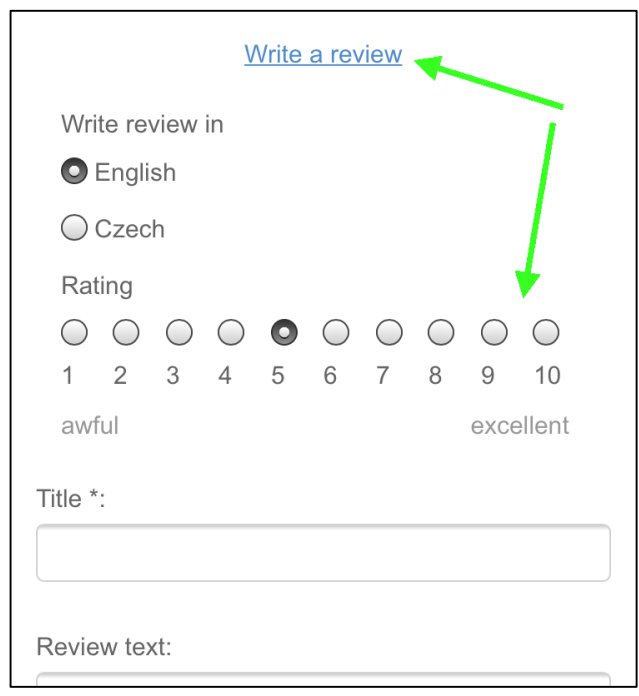